## AE-2 Mid-Term Fall'12

NAME: MASTER KEY\_\_\_\_\_\_\_\_\_\_\_\_\_\_\_\_\_\_\_\_\_\_\_\_\_\_\_\_ DATE:\_\_\_\_\_\_\_\_

1. What is proximity effect?

The low frequency boost when directional mics are placed close to the sound source can easily be +12dB @ 125Hz.

2. Which mic's directional characteristics have Proximity Effect?

Cardioid and Figure-of-8

3. Draw the INVERSE of the equal loudness curve – the way your ear hears - and overlay a directional mic's proximity curve…

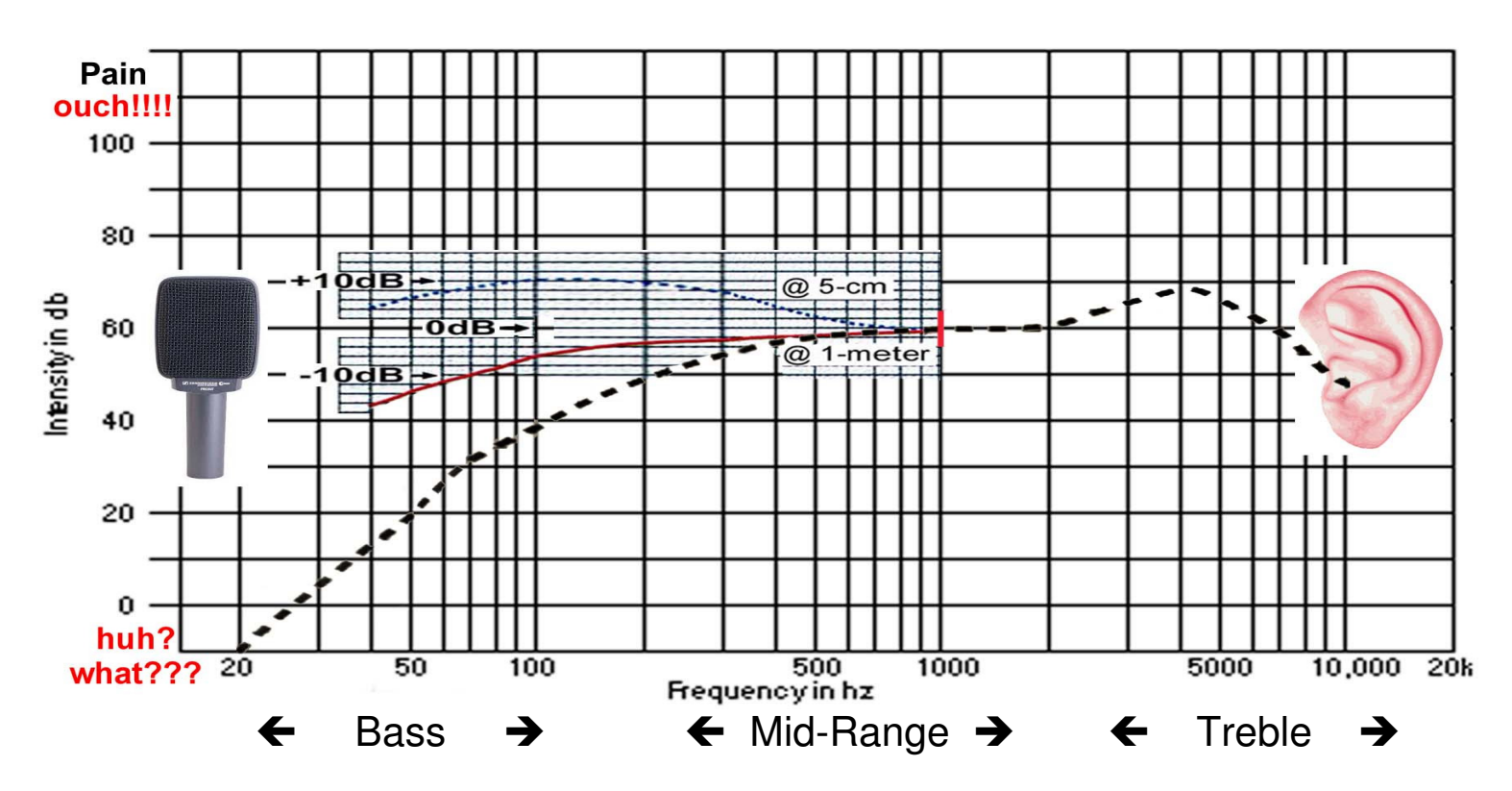

4. Aside from the work involved to tune a drum kit, what are the ways to tame unwanted drum resonance?

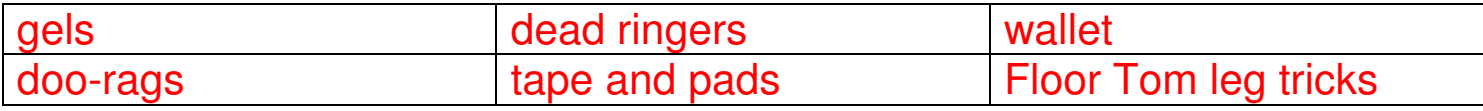

5. TRUE or FALSE: Drums mics / tracks are edited individually

 $T$ ? =  $F$ ? =  $X$ 

- 6. Drum kit mics have phase and polarity relationships that must be preserved UNLESS purposefully manipulated via polarity reverse or track shifting (sample delay) to improve punch and clarity.
- 7. When Editing Drums from multiple takes / playlists, put a number next to the order in which the keys steps should be done. Include the 'quick key' for that step (if applicable) or explain the 'manual steps' on the reverse side of this page, using the step numbers on this chart.

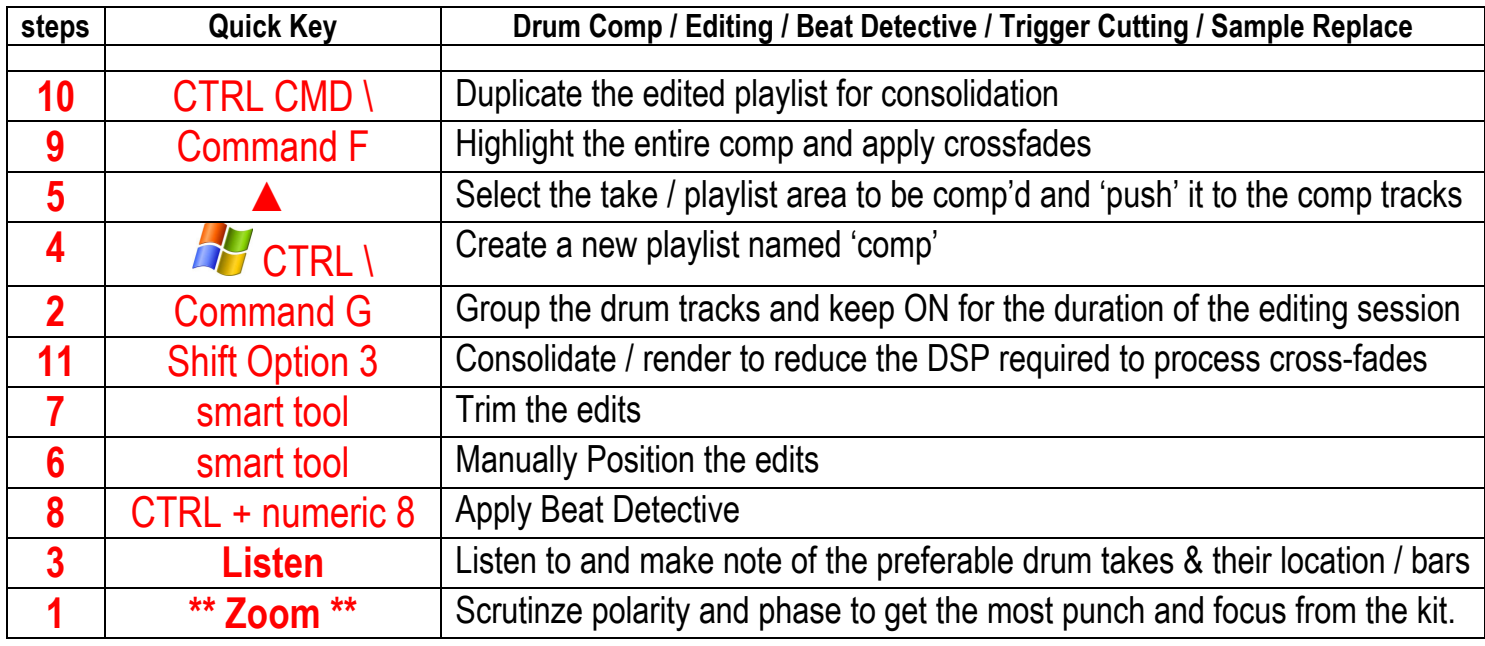

## \*\* see Answer #6

8. More Quick Keys

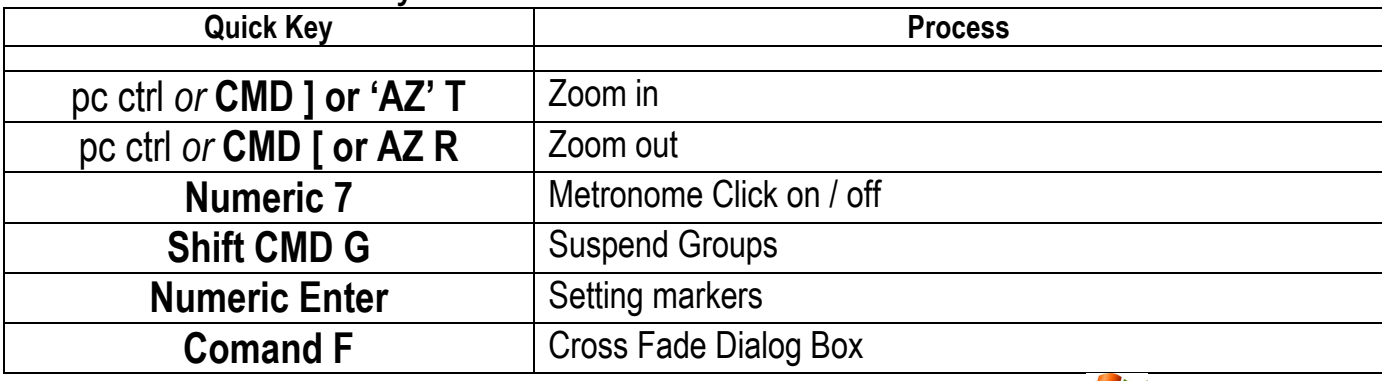

PC / MAC equivalent quick-keys where noted. CONTROL = COMMAND, ALT = OPTION,  $\Box$  = CONTROL

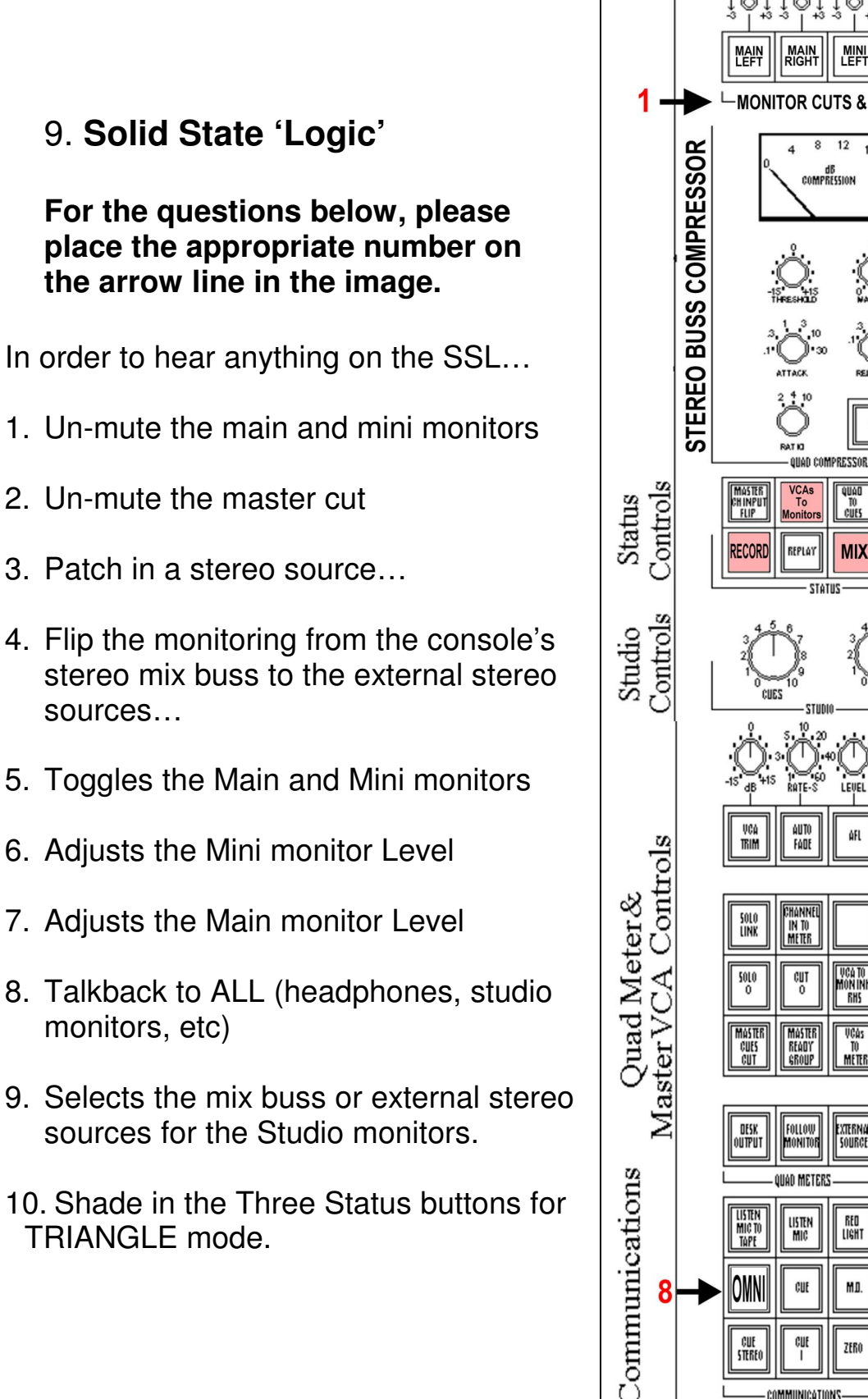

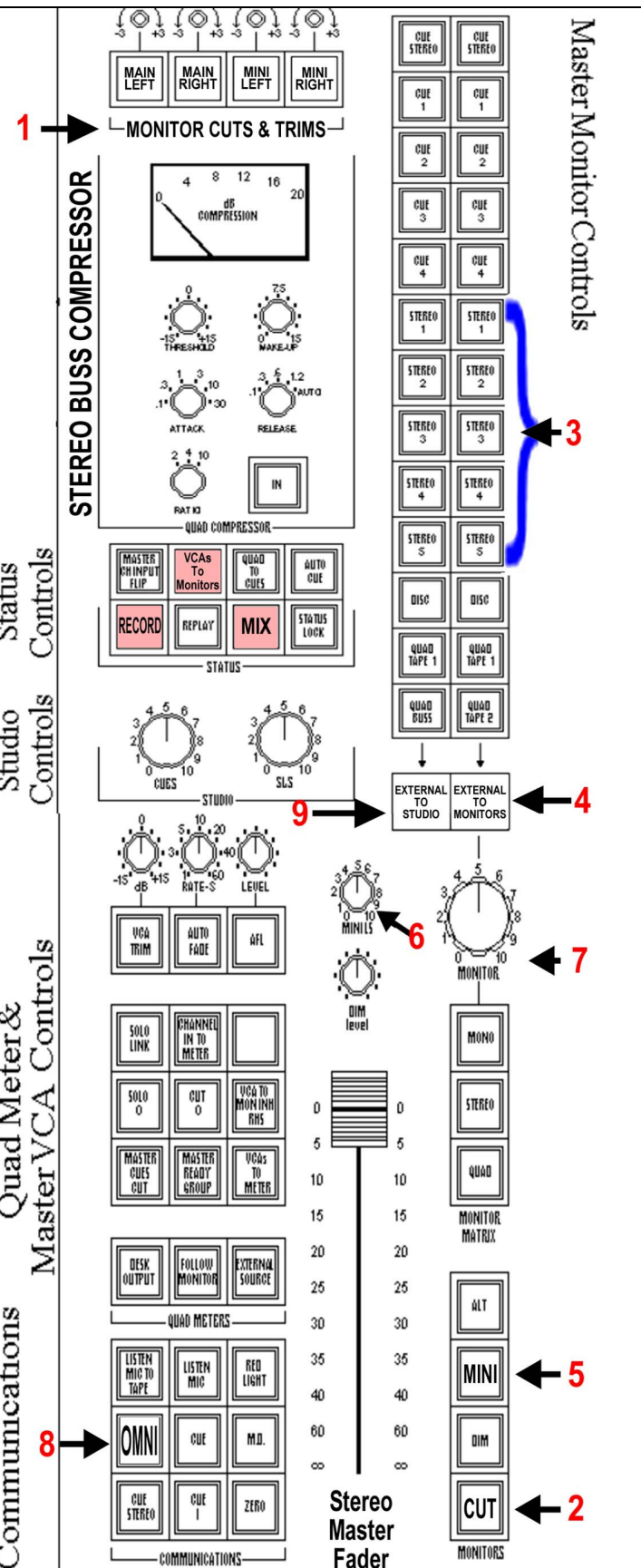